# **SQL Enterprise Job Manager**

# SIMPLIFY SQL SERVER JOB MONITORING AND MANAGEMENT

SQL Enterprise Job Manager provides comprehensive monitoring and management of SQL Server agent jobs and Windows tasks across all of your SQL Servers. The familiar calendar layout makes it easy to view status, manage details, and review history for any job or instance in your environment. Manage jobs proactively by chaining jobs together to create automated workflows and configuring alerts to be notified of completion status and potential issues. The web-based architecture makes it easy to view status and centrally manage jobs from anywhere.

# WHY ENTERPRISE JOB MANAGER?

Managing SQL Server agent jobs across multiple servers and instances is difficult without the right tools. Scheduling jobs to run within maintenance windows, managing competing jobs for resource contention, and keeping on top of job status across the enterprise requires effective management strategies. Failing backup jobs or defragmentation jobs that don't complete can slow performance, cause added down time, and could even result in data loss. SQL Enterprise Job Manager is a comprehensive tool that helps DBAs simplify job scheduling and management across the enterprise so their SQL environment runs like a well-oiled machine.

# **PRODUCT HIGHLIGHTS**

- Monitor SQL Server agent jobs across the enterprise
- · Easily view job status and details with familiar calendar layout
- Chain jobs together to build automated workflows
- Configure and manage jobs that run over multiple instances
- Set alerts to be notified of potential issues
- Web-based architecture simplifies deployment

|                  |                                                          | × ≡ sqlejm                                                 |                                                  |                                              |                       |                                          |                  | RonoHa\idera_svc 🄅 Administration                     | ? Hel |
|------------------|----------------------------------------------------------|------------------------------------------------------------|--------------------------------------------------|----------------------------------------------|-----------------------|------------------------------------------|------------------|-------------------------------------------------------|-------|
| erview           | Schedu                                                   | e Jobs Job History                                         | Instances Alert Rules                            | Administration                               |                       |                                          |                  |                                                       |       |
| $\sim$           |                                                          |                                                            |                                                  |                                              |                       |                                          |                  | 🚹 Up                                                  |       |
| 4 the            | OU HAVE                                                  | 9 ALERTS                                                   |                                                  |                                              | Se                    | ort by Severity   Hi                     | de Alerts        | ➡ Down                                                |       |
| EVEL             | 5 Job fa                                                 |                                                            |                                                  |                                              | Show Deta             | ils   Dismiss   Col                      | lect Data        | X Critical                                            |       |
| 3                | Click shov                                               | details for more information.                              |                                                  |                                              |                       |                                          |                  |                                                       |       |
| EVEL             |                                                          | erver Instance connectio                                   | on failures                                      | ilures Show Details   Dismiss   Collect Data |                       |                                          |                  | Failed Jobs                                           |       |
| 3                | Click show                                               | details for more information.                              |                                                  |                                              |                       |                                          |                  | Disabled Jobs                                         |       |
| EVEL             | 3 SQL S                                                  | erver Agent not running                                    |                                                  |                                              | Show Deta             | ils   Dismiss   Col                      | lect Data        | Failed Tasks                                          | 5     |
| 3                | Click show                                               | details for more information.                              |                                                  |                                              |                       |                                          |                  | Disabled Tasks<br>Failed Job Chains                   | -     |
|                  |                                                          |                                                            |                                                  |                                              |                       |                                          |                  | Disabled Job Chains                                   |       |
| ll Instances (5) |                                                          |                                                            | Add Inst                                         | ance Add Job                                 | Add Job Chain         | Add Task E                               | xport O          | Instances Not Contacted                               |       |
|                  |                                                          |                                                            |                                                  |                                              |                       |                                          |                  |                                                       |       |
| _                |                                                          |                                                            |                                                  |                                              |                       |                                          |                  | Agents Not Running                                    |       |
|                  |                                                          | ince Name                                                  | Status                                           | # Of Jobs                                    | # Of Failed Jobs      | Agent Status                             | Actions          | Agents Not Running                                    |       |
|                  | ↑ SAS                                                    | IKE/SQL2016                                                | Online                                           | 3                                            | 0                     | Running                                  | 0                | Agents Not Running<br>My Environment                  |       |
| _                | ↑ SAS                                                    | JKE\SQL2016<br>JTO\SQL2014                                 | Online                                           | 3                                            | 0                     | Running<br>Stopped                       | 0                | My Environment                                        |       |
|                  | <ul> <li>★ SASI</li> <li>★ NAR</li> <li>↓ NAR</li> </ul> | HE SQL2016<br>JTO SQL2014<br>JTO SQL2016                   | Online<br>Online<br>Connection Failure           | 3<br>1<br>1                                  | 0<br>0<br>0           | Running<br>Stopped<br>Unknown            | 0<br>0<br>0      | My Environment<br>Managed Instances                   |       |
|                  | SASI     SASI     NAR     NAR     SASI                   | HKE\5QL2016<br>UTO\5QL2014<br>UTO\5QL2016<br>HKE\5QL2008R2 | Online<br>Online<br>Connection Failure<br>Online | 3                                            | 0<br>0<br>0<br>5      | Running<br>Stopped<br>Unknown<br>Running | 0<br>0<br>0      | My Environment<br>Managed Instances<br>Monitored Jobs | :     |
|                  | SASI     SASI     NAR     NAR     SASI                   | HE SQL2016<br>JTO SQL2014<br>JTO SQL2016                   | Online<br>Online<br>Connection Failure           | 3<br>1<br>1                                  | 0<br>0<br>0<br>5<br>0 | Running<br>Stopped<br>Unknown            | 0<br>0<br>0<br>0 | My Environment<br>Managed Instances                   |       |

# **Start for FREE!**

# **KEY BENEFITS**

#### **Comprehensive Job Management**

See what is scheduled to run and when across the entire SQL Server landscape with up to the minute status information on currently running jobs. Easily create, edit and delete SQL Server agent jobs with a few simple clicks. Quickly identify job status across every instance or drill down to a single instance with the easy to read color-coded calendar layout.

#### Automate Job Schedules

Configure jobs to run automatically upon the completion of previous jobs to automate workflows and save time. Drag and drop jobs to create job chains to perform many related jobs on a server or across different servers through the use of an intuitive graphical interface.

## ENTERPRISE JOB MONITORING

#### **Centralized Management**

Manage jobs across multiple SQL Server instances anywhere in the SQL environment from a single console. Easily build, modify, or delete any job with a few simple clicks.

#### **Calendar Schedule View**

The calendar schedule helps you see jobs and status in a familiar calendar layout. View job schedule by snapshot, day, week, or month across all instances or drill-down into a single one. To reschedule simply drag and drop.

#### Job Filters

Use pre-defined and custom filters to quickly search and sort through jobs against specific parameters.

## **JOB MANAGEMENT & ANALYSIS**

#### **Create and Modify Jobs**

Create new SQL Server agent jobs or modify existing jobs on a single instance or across multiple ones. The job wizard provides step-by-step guidance through the job creation process. Select any monitored job to add or edit steps, change the run schedule, or update alerts and notifications.

#### Job Scheduling and Conflict Resolution

Two capabilities are available to enhance job scheduling efficiency and reduce conflicts. The Server Performance Timeline provides an overview of running jobs across instances as compared to CPU cycles being consumed to identify performance hogs. The Job Overlap view provides details on overlapping job runtimes so scheduling can be adjusted to limit conflicts.

#### Job Trending Analysis

Analyze job execution results by day, week, month, or year to identify trends and tune performance. View trends like the top failed jobs, most frequently run jobs, and longest running jobs. Even forecast job duration increases and compare highest increases over selected time periods.

#### **Configurable Notifications**

Stay on top of issues with configurable email alerts for jobs across your SQL Server environment. Establish alerts for indicators such as when jobs fail or restart, when server instance connections fail, or when job agents have stopped running.

#### Web-based Architecture

The web-based architecture simplifies deployment. Users can login from any Internet connected PC to manage their SQL Server agent jobs or Windows tasks. Integration with the IDERA Dashboard provides cross-product accessibility and unified dashboard views.

#### Job Summary

The intuitive job summary provides an at-a-glance overview of the job environment. View the alert summary, schedule of the day's jobs and their status, and an overview of each managed instance. Point and click to get more details and take action.

#### Maintenance Mode

Define maintenance windows for specified instances. Configure jobs to run only within the maintenance window, disable jobs and alerts not to run, and stop maintenance jobs when the window closes.

#### **Monitor Windows Server Agent Jobs**

Monitor and manage Windows Server Agent jobs alongside SQL Server jobs in a single tool to improve productivity and enable cross platform job management.

#### Alerts & Notifications

Create job alerts and set up email notifications to stay informed and on top of issues as they happen. Set custom alert thresholds to make sure you receive notifications tailored to your environment.

#### Job History

View the run history of all monitored jobs. The job history page provides an overview of each jobs status, run duration, and summary of the results. Filtered views help you quickly get to the information you want. You can also export the data as a .PDF, .CSV, or XML file.

#### Job Copy

Easily copy a job and apply to another instance or use as a starting point for the quick creation of a similar job. All the original details of the job are loaded into the job creation wizard making it easy to modify just what needs to change.

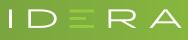

https://www.idera.com/ContactSales